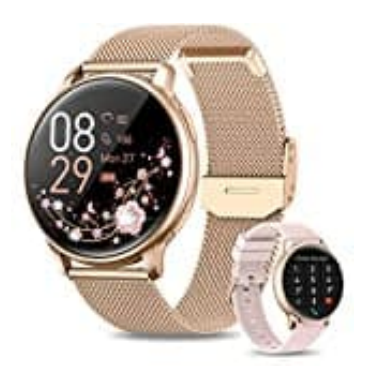

## **RUXINGX G35**

## **Sportarten hinzufügen**

Um Sportarten in der FitCloudPro App hinzuzufügen, kannst du die folgenden Schritte befolgen:

- 1. Starte die FitCloudPro App auf deinem Smartphone.
- 2. Stelle sicher, dass deine Smartwatch mit der App verbunden ist.
- 3. Gehe zum Menü/Einstellungen der App.
- 4. Wähle die Option "Sportarten". Diese findest du im Profilbereich der App.
- 5. Du siehst eine Liste von Sportarten. Wähle die entsprechende Sportart durch antippen aus. 2. Stelle sicher, dass deine Smartwatch mit der App verbunden ist.<br>3. Gehe zum Menü/Einstellungen der App.<br>4. Wähle die Option "Sportarten". Diese findest du im Profilbereich der App.<br>5. Du siehst eine Liste von Sportarten
-